# Esempio di router wireless 1800 ISR con DHCP interno e configurazione dell'autenticazione aperta  $\overline{\phantom{a}}$

## Sommario

[Introduzione](#page-0-0) **[Prerequisiti](#page-0-1) [Requisiti](#page-0-2)** [Componenti usati](#page-0-3) **[Convenzioni](#page-1-0) [Configurazione](#page-1-1)** [Esempio di rete](#page-1-2) **[Configurazione](#page-1-3) [Verifica](#page-2-0)** [Risoluzione dei problemi](#page-3-0) [Comando di risoluzione dei problemi](#page-3-1) [Procedura di risoluzione dei problemi](#page-4-0) [Informazioni correlate](#page-6-0)

## <span id="page-0-0"></span>Introduzione

In questo documento viene fornito un esempio di configurazione di una LAN wireless (WLAN) su un Cisco 1800 Integrated Services Router (ISR).

## <span id="page-0-1"></span>**Prerequisiti**

### <span id="page-0-2"></span>**Requisiti**

Nessun requisito specifico previsto per questo documento.

### <span id="page-0-3"></span>Componenti usati

Le informazioni fornite in questo documento si basano sulle seguenti versioni software e hardware:

- 1800 ISR sul software Cisco IOS® versione 12.3 o successive con set di funzionalità Servizi IP avanzatiNota: è possibile applicare la stessa configurazione a qualsiasi ISR. La configurazione non è specifica della serie 1800.
- PC con queste schede di rete wireless:802.11a802.11b802.11b/g a/b/g

Le informazioni discusse in questo documento fanno riferimento a dispositivi usati in uno specifico ambiente di emulazione. Su tutti i dispositivi menzionati nel documento la configurazione è stata ripristinata ai valori predefiniti. Se la rete è operativa, valutare attentamente eventuali conseguenze derivanti dall'uso dei comandi.

### <span id="page-1-0"></span>**Convenzioni**

Per ulteriori informazioni sulle convenzioni usate, consultare il documento [Cisco sulle convenzioni](//www.cisco.com/en/US/tech/tk801/tk36/technologies_tech_note09186a0080121ac5.shtml) [nei suggerimenti tecnici.](//www.cisco.com/en/US/tech/tk801/tk36/technologies_tech_note09186a0080121ac5.shtml)

## <span id="page-1-1"></span>**Configurazione**

In questa sezione vengono presentate le informazioni necessarie per configurare le funzionalità descritte più avanti nel documento.

Nota: per ulteriori informazioni sui comandi menzionati in questo documento, usare lo [strumento di](//tools.cisco.com/Support/CLILookup/cltSearchAction.do) [ricerca](//tools.cisco.com/Support/CLILookup/cltSearchAction.do) dei comandi (solo utenti [registrati](//tools.cisco.com/RPF/register/register.do)).

### <span id="page-1-2"></span>Esempio di rete

Nel documento viene usata questa impostazione di rete:

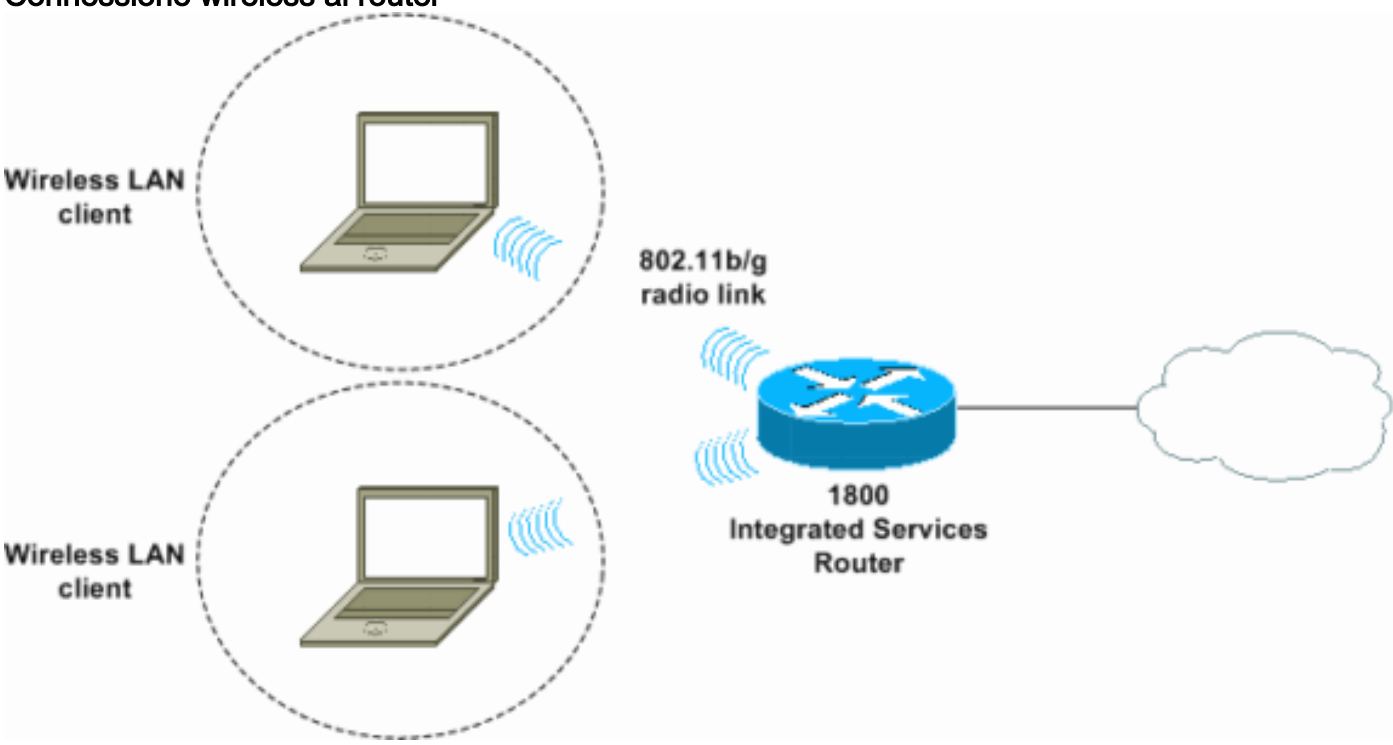

### Connessione wireless al router

### <span id="page-1-3"></span>**Configurazione**

### Istruzioni dettagliate

Attenersi alla seguente procedura:

1. Impostare l'ambito DHCP e gli indirizzi esclusi.Nota: gli indirizzi esclusi sono facoltativi.Per

ulteriori informazioni sul server DHCP nel software Cisco IOS, consultare il documento sul [server DHCP Cisco IOS](//www.cisco.com/en/US/docs/ios/12_0t/12_0t1/feature/guide/Easyip2.html).

- 2. Attivare il routing e il bridging integrati e configurare il gruppo di bridge.
- 3. Assegnare un indirizzo IP all'interfaccia BVI 1 (Bridge-Group Virtual Interface 1).
- Configura wireless.Assegnare l'interfaccia Dot11Radio0 o Dot11Radio1 al gruppo bridge 4. 1.Assegnare un SSID (Service Set Identifier) all'interfaccia radio, quindi definire l'autenticazione aperta.

#### **Configurazione**

Nel documento viene usata questa configurazione:

```
Serie 1800 ISR Wireless e DHCP Configuration
1800-ISR#show running-config
 Building configuration...
 .
 .
!
hostname 1800-ISR
!
!--- Output suppressed. ! ip subnet-zero ! ! ip dhcp
excluded-address 192.168.2.1 192.168.2.100 !--- This
sets up DHCP and excluded addresses. Excluded addresses
are optional. ! ip dhcp pool 1800-ISR network
192.168.2.0 255.255.255.0 ! ! bridge irb !--- Turn on
integrated routing and bridging. ! ! interface
Dot11Radio0 !--- This is the wireless radio interface
configuration. no ip address ! ssid Cisco !--- Here, the
SSID is given as "Cisco". authentication open !--- This
defines the authentication as open. ! speed basic-1.0
basic-2.0 basic-5.5 6.0 9.0 basic-11.0 12.0 18.0 24.0
36.0 48.0 54.0 station-role root bridge-group 1 bridge-
group 1 subscriber-loop-control bridge-group 1 spanning-
disabled bridge-group 1 block-unknown-source no bridge-
group 1 source-learning no bridge-group 1 unicast-
flooding ! ! interface BVI1 ip address 192.168.2.1
255.255.255.0 ! ip classless ! !--- Note: Configure the
bridge 1 protocol IEEE and the bridge 1 route IP !---
before you create interface BVI1 or add the radio
interface to bridge group 1.
!
bridge 1 protocol ieee
bridge 1 route ip
!
line con 0
line aux 0
line vty 0 4
!
no scheduler allocate
end
```
## <span id="page-2-0"></span>**Verifica**

Per verificare che la configurazione funzioni correttamente, consultare questa sezione.

Lo [strumento Output Interpreter](https://www.cisco.com/cgi-bin/Support/OutputInterpreter/home.pl) (solo utenti [registrati](//tools.cisco.com/RPF/register/register.do)) (OIT) supporta alcuni comandi show. Usare l'OIT per visualizzare un'analisi dell'output del comando show.

Per verificare il corretto funzionamento di DHCP e wireless, utilizzare questi comandi:

#### ● mostra associazioni dot11

• show ip dhcp binding

Gli indirizzi MAC e IP devono corrispondere nell'output del comando show dot11 association e nell'output del comando show ip dhcp binding. Di seguito è riportato un esempio:

```
1800-ISR#show dot11 associations
802.11 Client Stations on Dot11Radio0:
SSID [Cisco] :
MAC Address 1P address Device Name Parent State
0040.96ac.345c 192.168.2.101 CB21AG/PI21AG WLCLIENT self Associated
!
!--- Output suppressed. ! 1800-ISR#show ip dhcp binding
Bindings from all pools not associated with VRF:
IP address Client-ID/ Lease expiration Type
                 Hardware address/
                 User name
192.168.2.101 0100.4096.ac34.5c Dec 18 2005 05:07 PM Automatic
1800-ISR#
```
## <span id="page-3-0"></span>Risoluzione dei problemi

Utilizzare questa sezione per risolvere i problemi relativi alla configurazione.

### <span id="page-3-1"></span>Comando di risoluzione dei problemi

Nota: consultare le [informazioni importanti sui comandi di debug](//www.cisco.com/en/US/tech/tk801/tk379/technologies_tech_note09186a008017874c.shtml) prima di usare i comandi di debug.

Usare il comando debug ip dhcp server packet per eseguire il debug del server DHCP IP. Con una WLAN di autenticazione aperta non crittografata, questo comando offre il metodo più rapido ed efficace per la risoluzione dei problemi.

Il comando debug ip dhcp server packet visualizza le seguenti transazioni di dati:

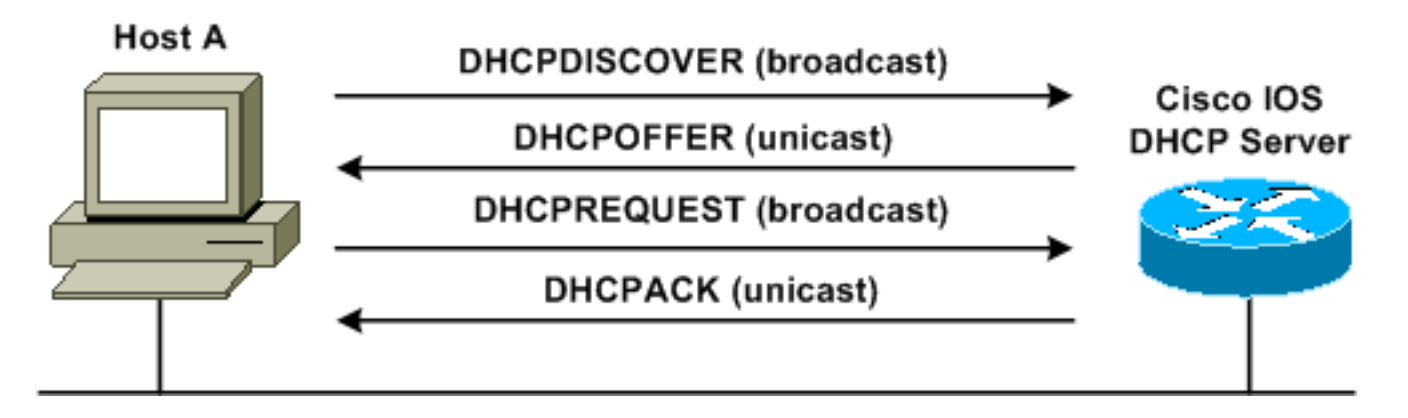

Questo output del comando debug ip dhcp server packet è un esempio di richiesta DHCP riuscita:

#### 1800-ISR#**debug ip dhcp server packet**

```
*Dec 17 15:40:50.379: DHCPD: DHCPREQUEST received from client 0100.4096.ac34.5c.
!
!--- This shows the client DHCP discover packet that is sent to the router. ! *Dec 17
15:40:50.379: DHCPD: No default domain to append - abort update *Dec 17 15:40:50.379: DHCPD:
Sending DHCPACK to client 0100.4096.ac34.5c (192.168.2.101) ! !--- This shows the router DHCP
acknowledgment (ACK) that is sent back to the client. ! *Dec 17 15:40:50.379: DHCPD: creating
ARP entry (192.168.2.101, 0040.96ac.345c). *Dec 17 15:40:50.379: DHCPD: unicasting BOOTREPLY to
client 0040.96ac.345c (192.168.2.101)
```
#### <span id="page-4-0"></span>Procedura di risoluzione dei problemi

se l'offerta DHCP non viene visualizzata nell'output del comando debug ip dhcp server packet. avviare la risoluzione dei problemi del protocollo 802.11. Attenersi alla seguente procedura:

1. Verificare le impostazioni del client wireless, l'SSID e l'impostazione di protezione/crittografia no.Nota: L'SSID deve essere lo stesso nell'ISR e nei client. In questo caso, l'SSID è "Cisco". Nella Figura 1 e nella Figura 2 vengono mostrate le impostazioni SSID di Cisco Aironet Desktop Utility (ADU) e Aironet Client Utility (ACU). La finestra visualizzata dipende dalla scheda client wireless e dalle versioni del firmware utilizzate. Figura 1 - Impostazioni Cisco ADU SSID

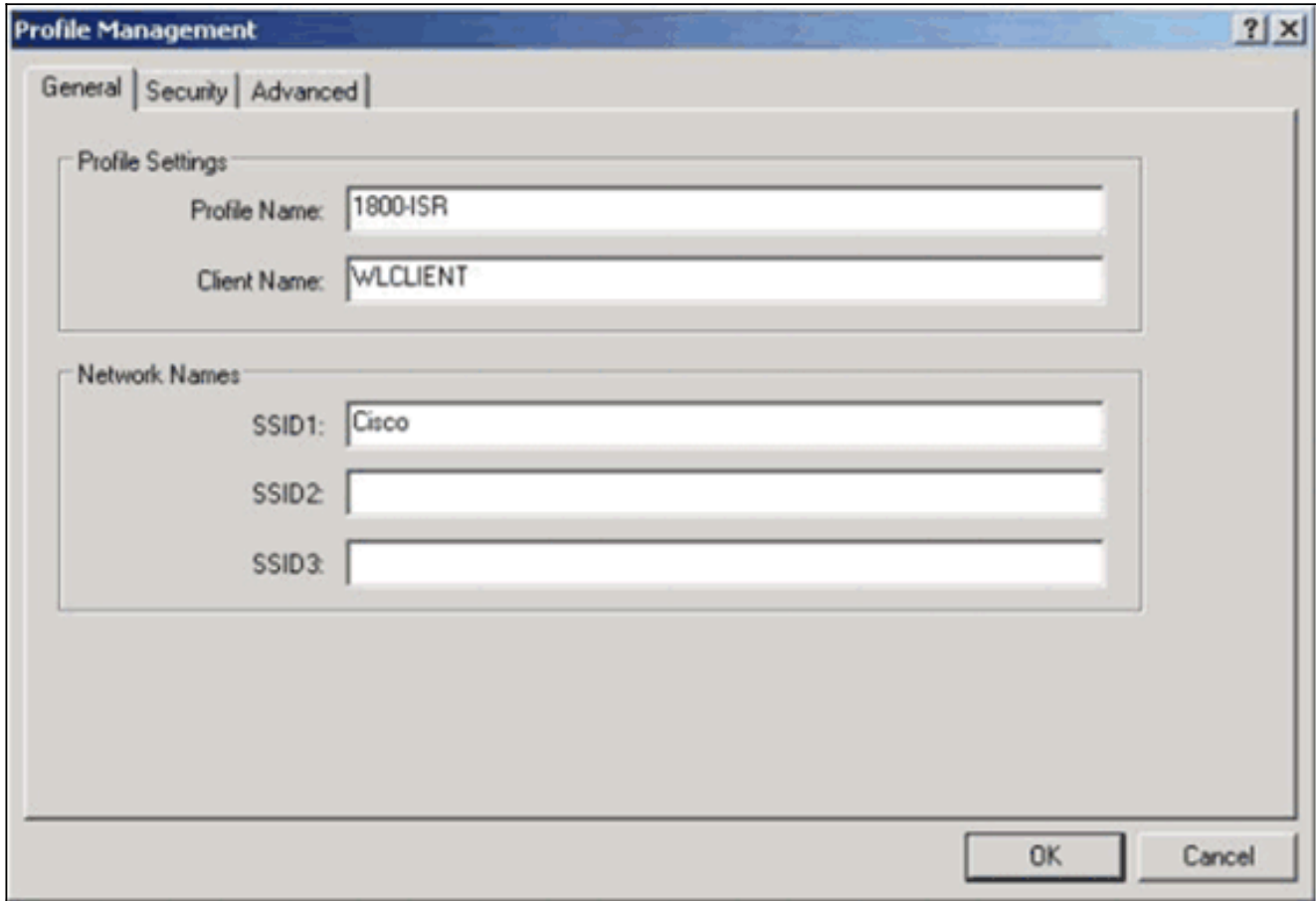

Figura 2 - Impostazioni Cisco ACU SSID

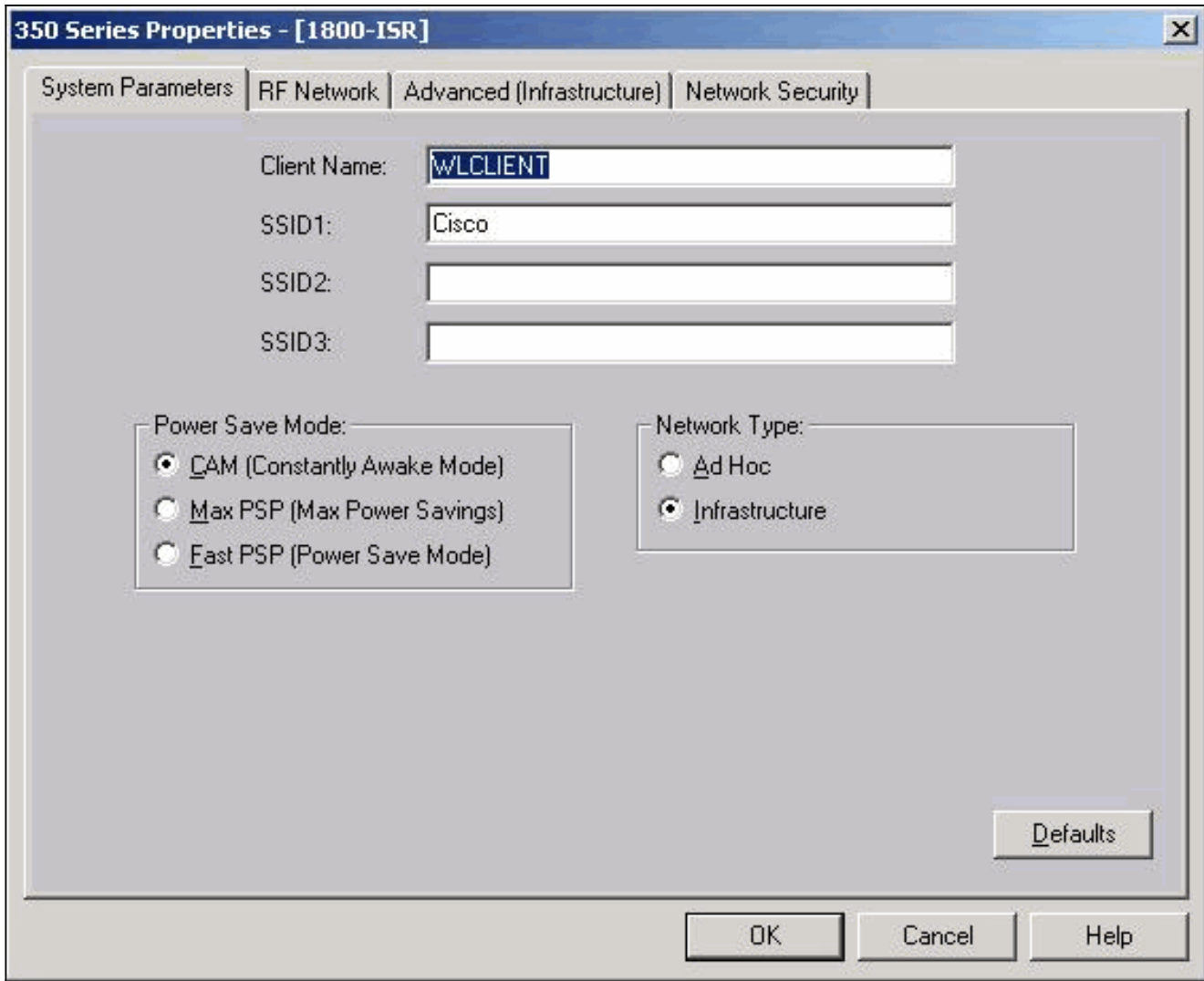

Figura 3 - Impostazioni di Windows Wireless Zero

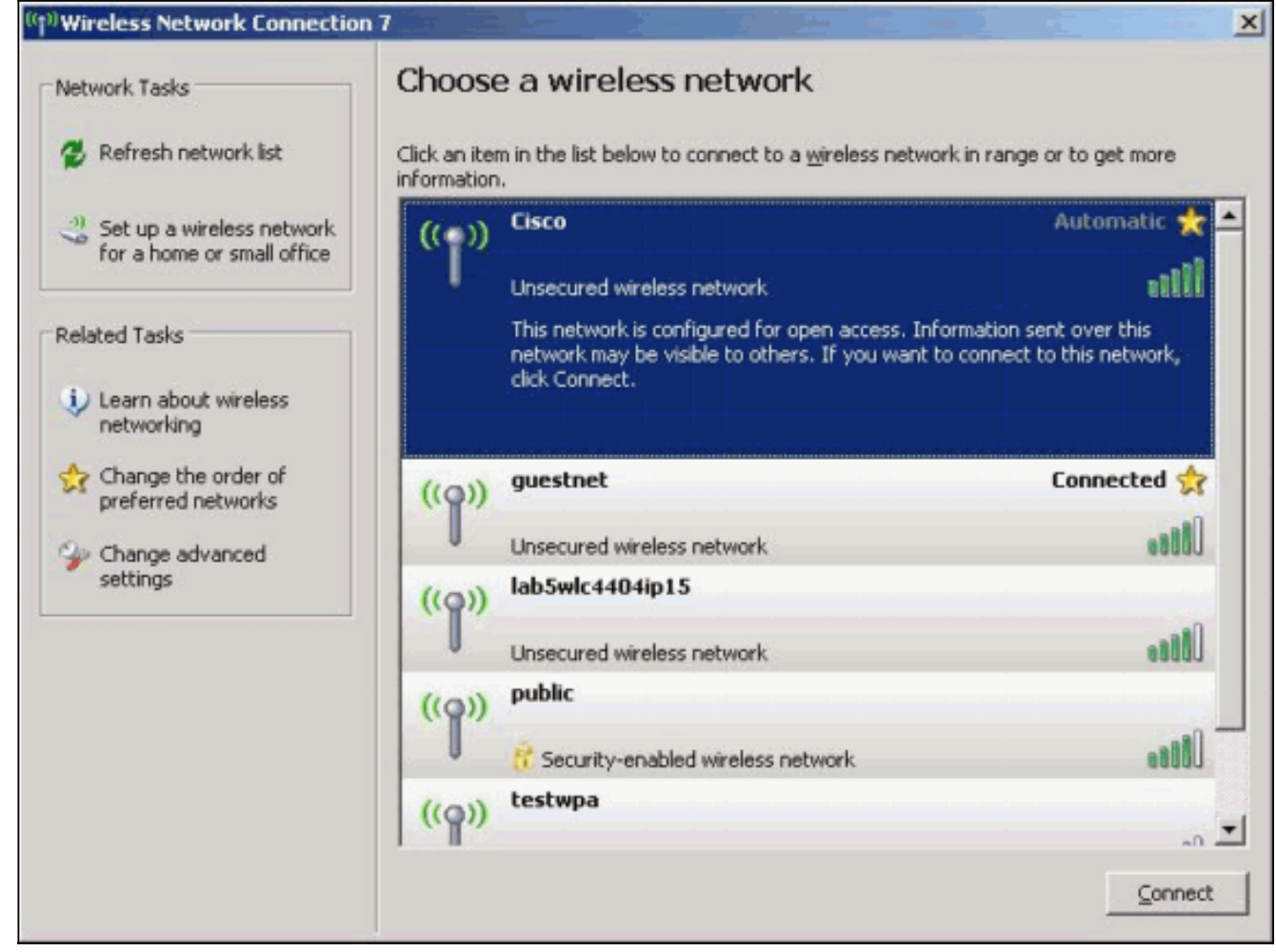

- 2. Verificare la compatibilità Wi-Fi.Per verificare la compatibilità Wi-Fi della scheda di interfaccia di rete (NIC) wireless utilizzata, consultare la pagina [Wi-Fi Alliance](http://www.wi-fi.org) .
- 3. Per ulteriore assistenza tecnica, contattare il [supporto tecnico Cisco](//www.cisco.com/en/US/support/tsd_contact_technical_support.html).

## <span id="page-6-0"></span>Informazioni correlate

- [Server DHCP Cisco IOS](//www.cisco.com/en/US/docs/ios/12_0t/12_0t1/feature/guide/Easyip2.html?referring_site=bodynav)
- [Guida alla configurazione wireless di Cisco Access Router](//www.cisco.com/en/US/docs/routers/access/1800/wireless/configuration/guide/awg.html?referring_site=bodynav)
- [Documentazione e supporto tecnico Cisco Systems](//www.cisco.com/cisco/web/support/index.html?referring_site=bodynav)